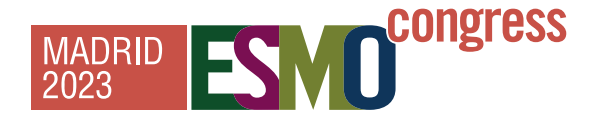

## **Voucher redemption instructions**

How to use the voucher code in the individual registration system

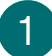

## Login here and enter:

- [๏](https://cpeople.ctimeetingtech.com/esmo/esmo2023) **Username:** [the email address associated with your ESMO Ac](https://cpeople.ctimeetingtech.com/esmo/esmo2023)count. If forgotten please contact [groups@esmo.org](mailto:groups@esmo.org)
- ๏ **Password:** the personal password you set. If forgotten please reset from [here](https://esmo.force.com/esmo/s/login/ForgotPassword?startURL=https://esmo.org/)

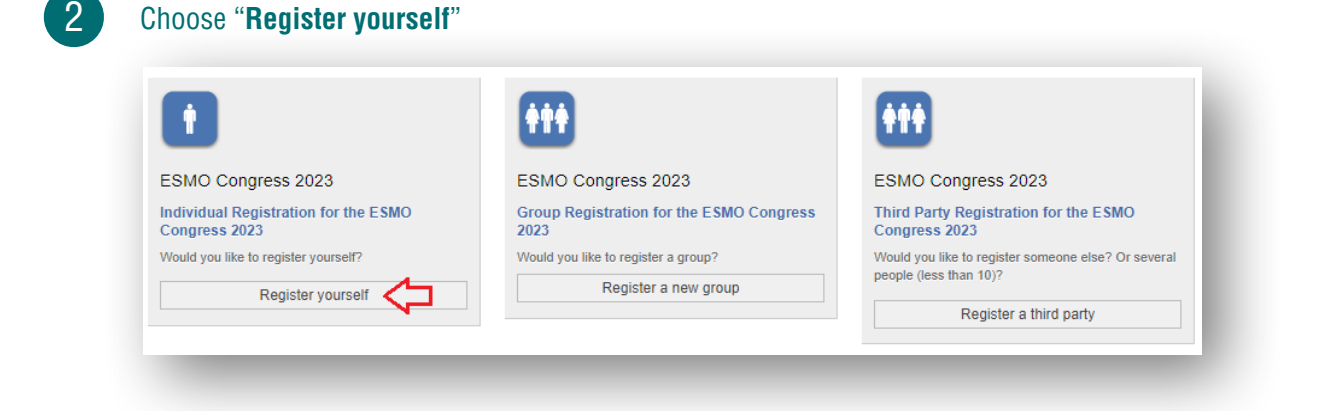

3

## **Tick the box** to accept the terms and conditions and click "**Next**":

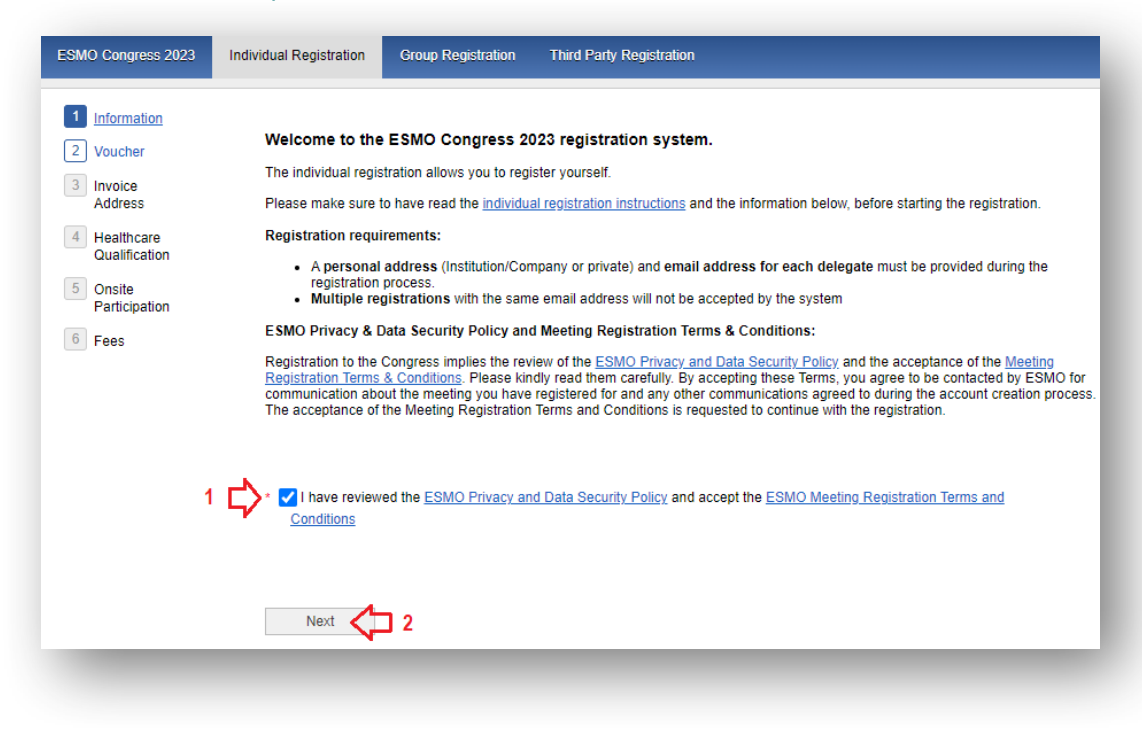

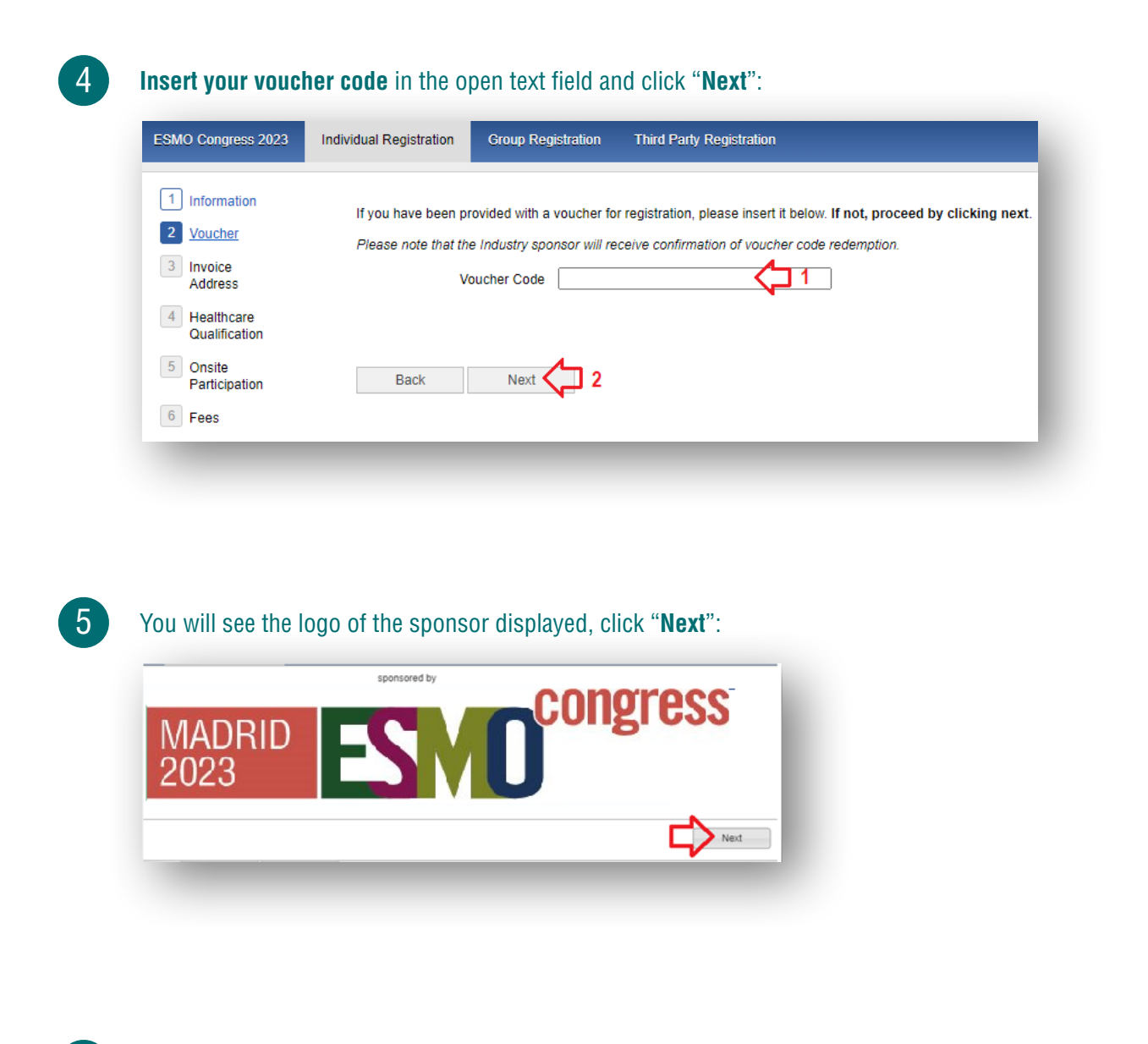

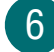

**Select your prescriber status** and click "**Next**":

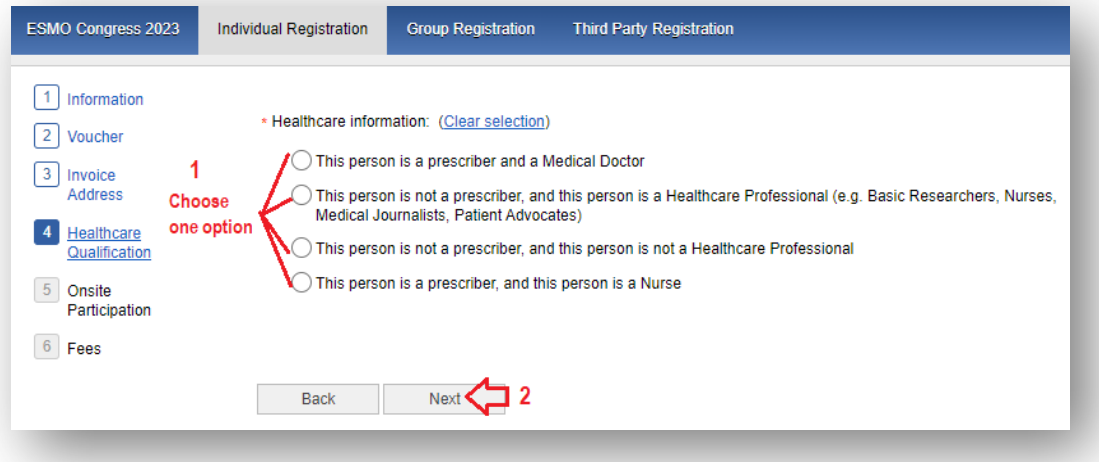

**Select online or on-site** (Madrid) participation and click "**Next**":

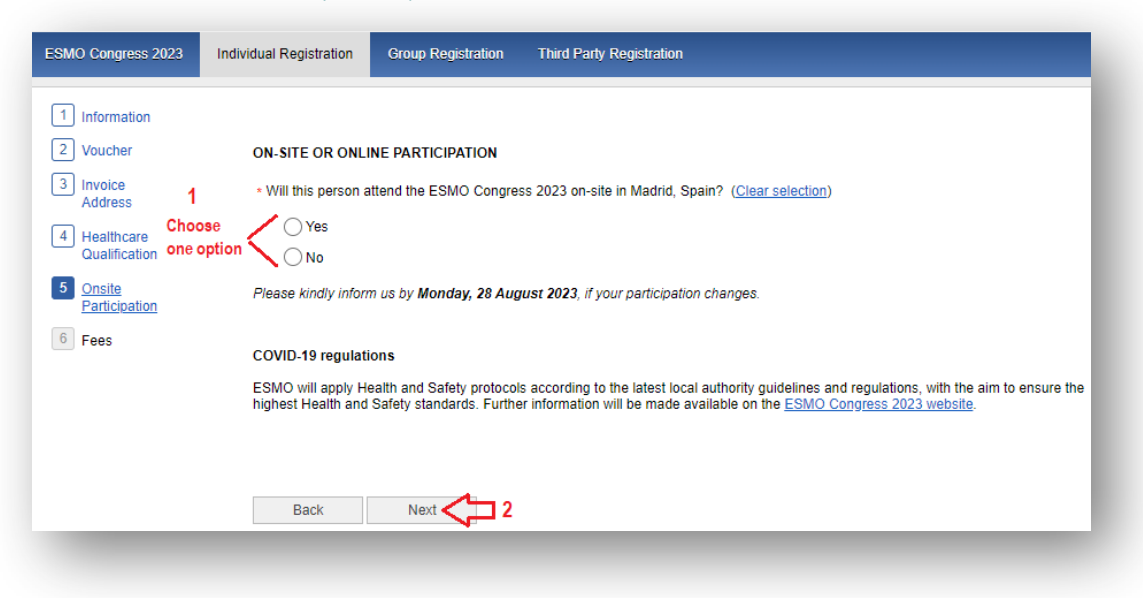

## $\sqrt{8}$

7

**Select** "**Free voucher**" and click "**Finalize**" to **complete your registration**:

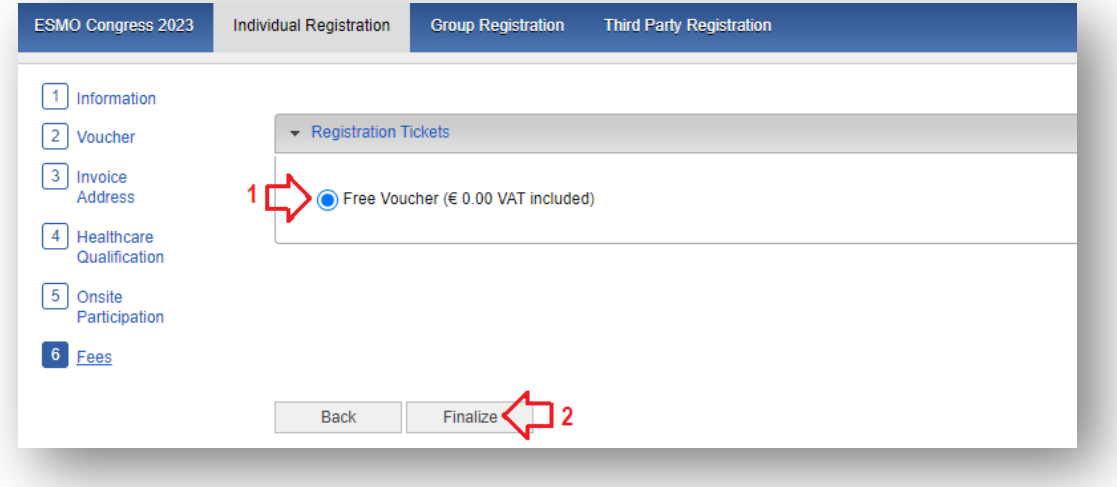

Please contact [groups@esmo.org](mailto:groups@esmo.org) for support

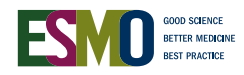